## 단위과제카드 정리(문서담당자)

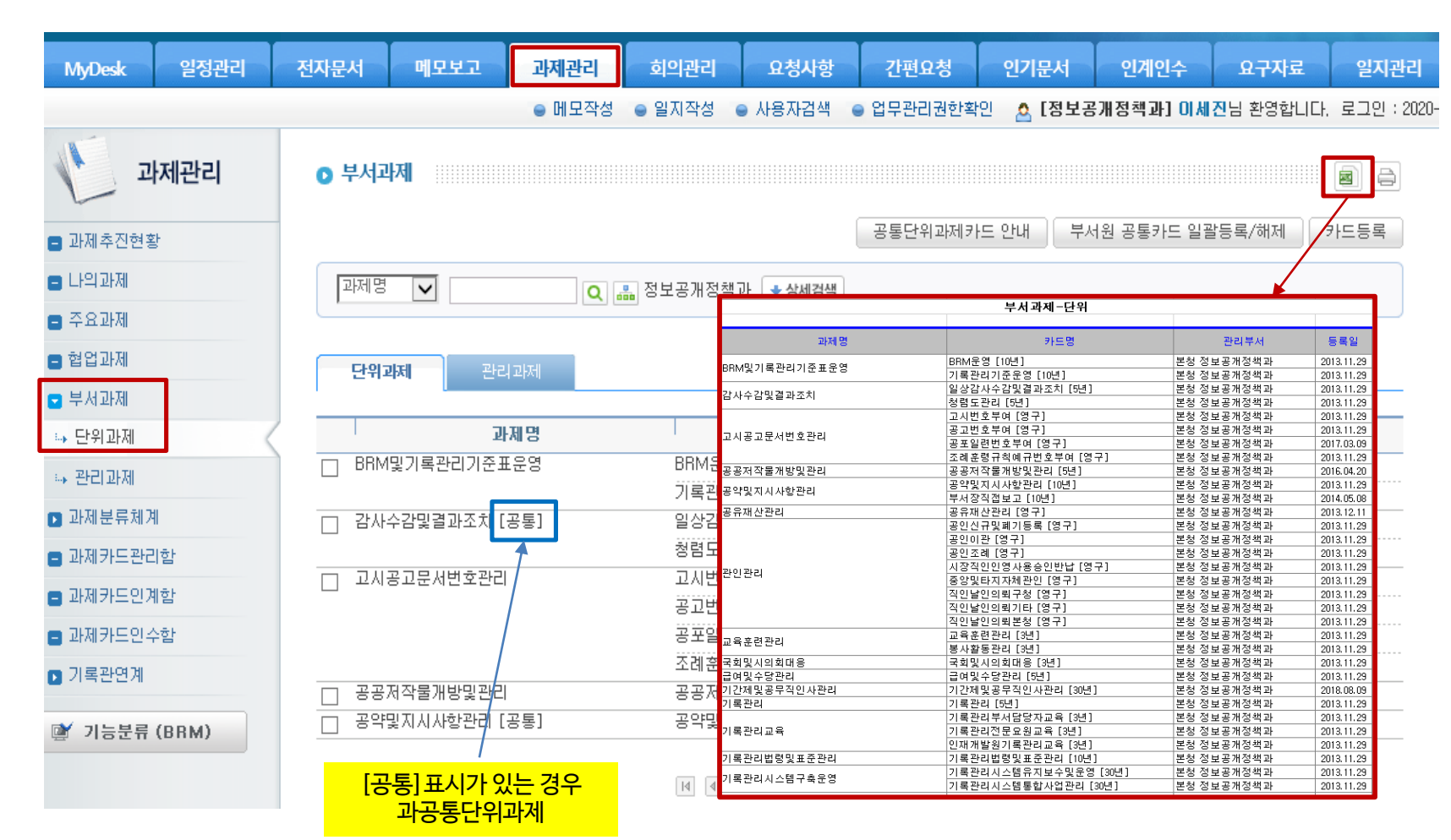

과제관리 > 부서과제 > 단위과제 메뉴에서 전체 목록 엑셀 다운로드

#### $\overline{{\it O1}}$  우리부서 단위과제-단위과제카드 현황 확인

#### 단위과제카드 정리

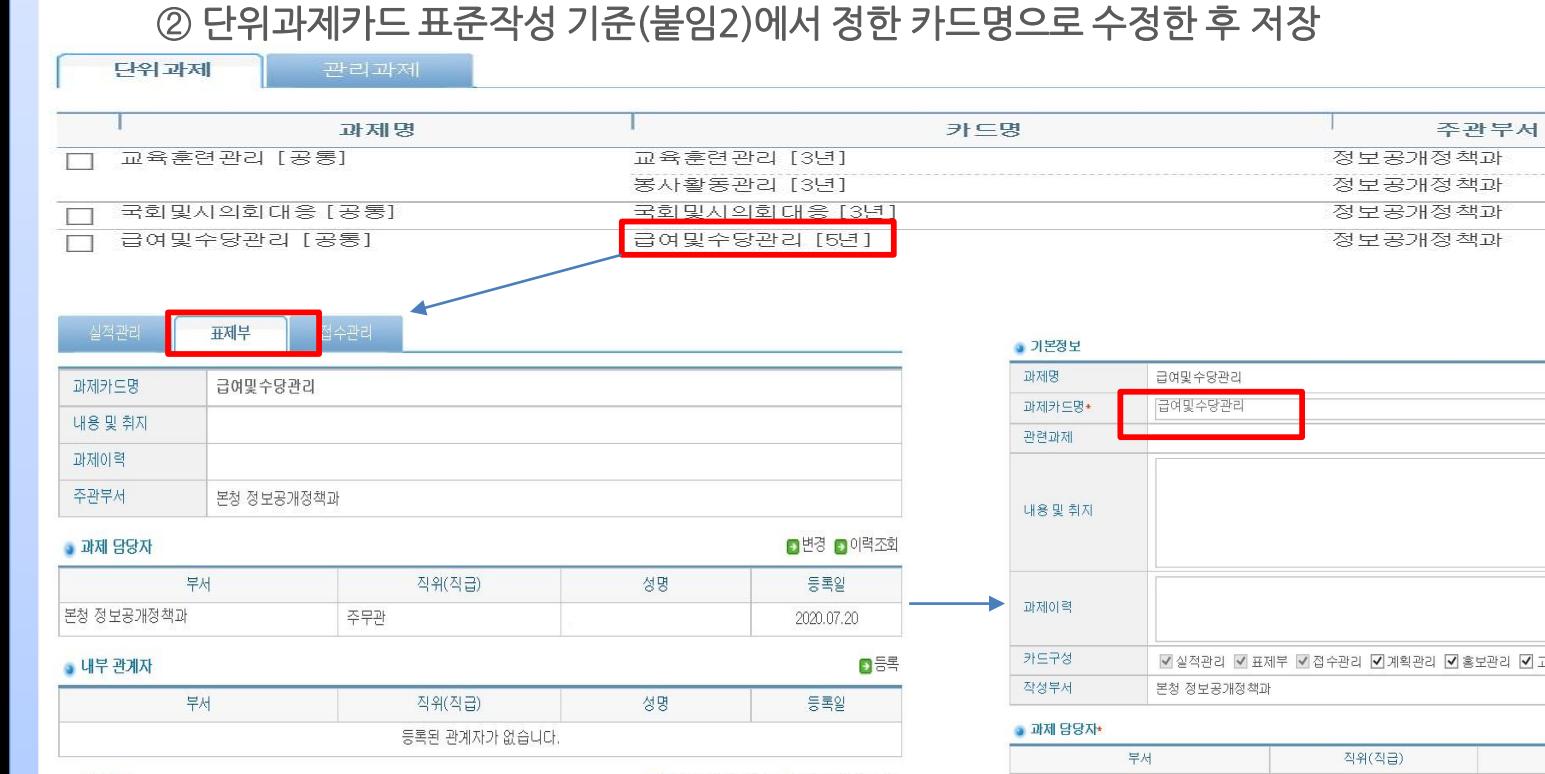

**인쇄 닫기** 

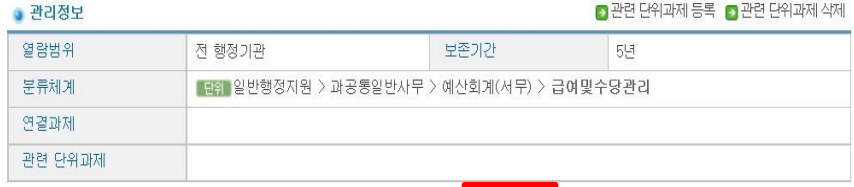

카드수정

카드삭제

이관이력

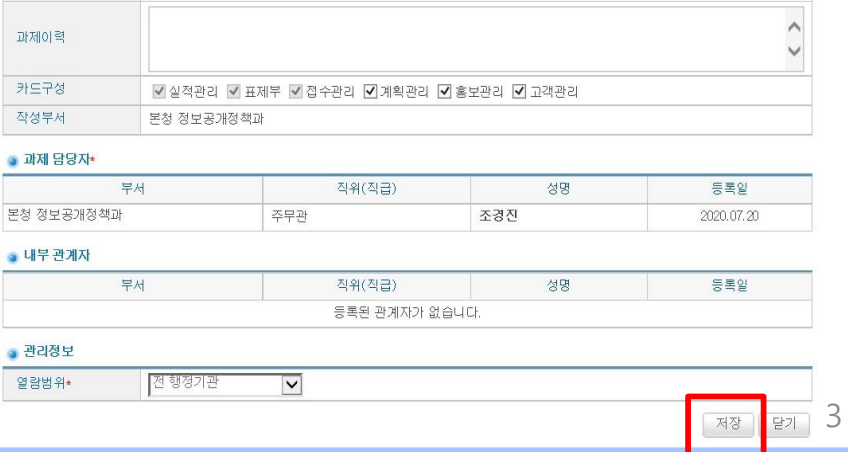

등록일

2013.11.29 2013.11.29 2013.11.29 2013.11.29

### 단위과제카드 정리

### $O2$  불일치 과제카드명 수정하기

① 수정할 단위과제카드 선택 > 표제부를 열어서 "카드수정"

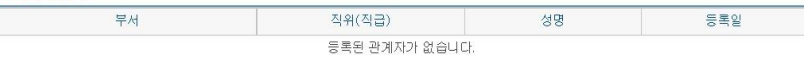

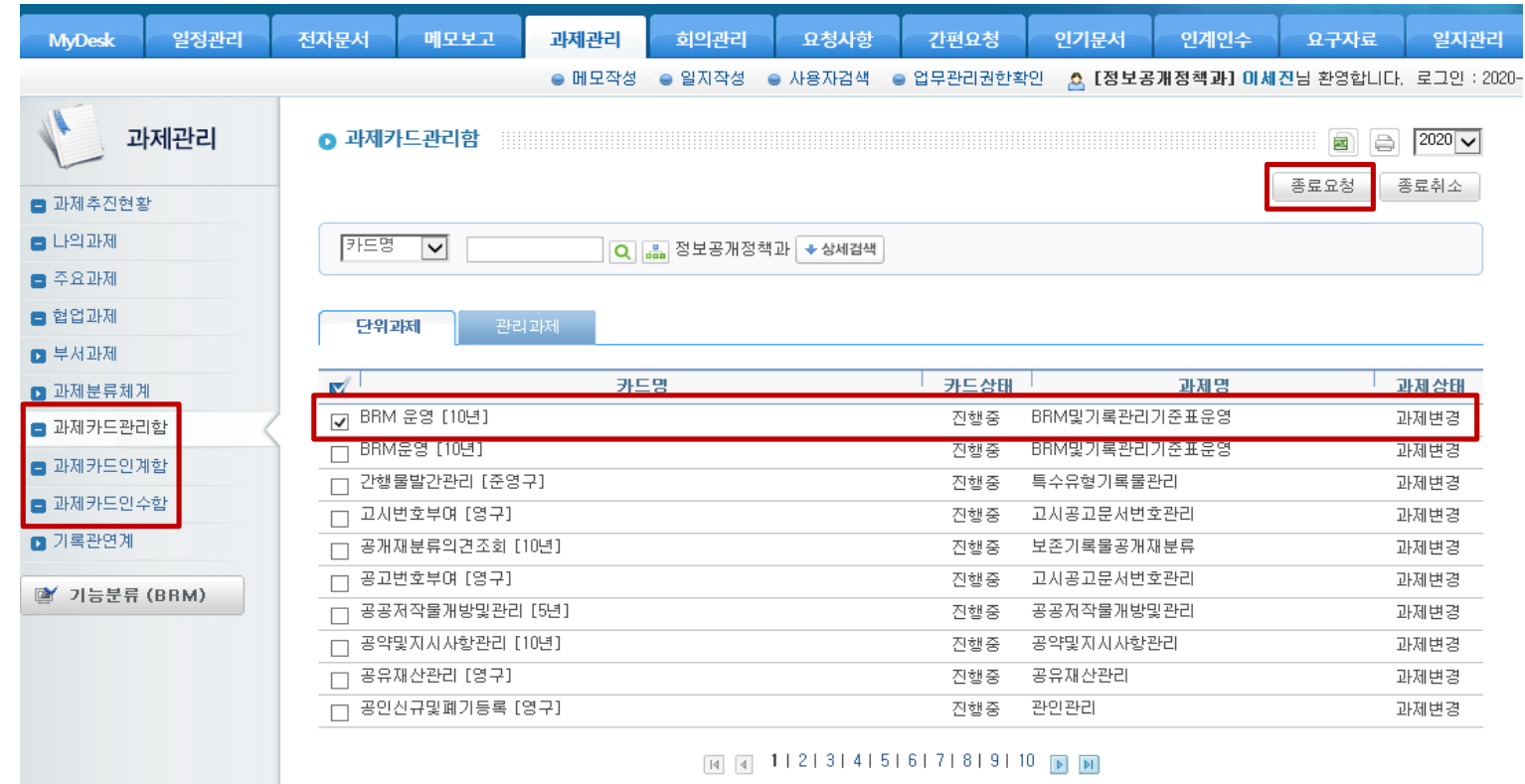

③ 과제카드인수함 > 단위과제카드 선택 > 접수 > 이관완료 > "통합할 단위과제카드 선택"

① 과제카드관리함 > 단위과제카드 체크 > 종료요청 ② 과제카드인계함 > 단위과제카드 체크 > 종료 > 인계처리 > "우리부서 선택"

 $\overline{0.03}$  A단위과제카드 → B단위과제카드로 합치기 $\overline{0.01}$ 인계인수 절차와 동일)

### 단위과제카드 정리

# 자주하는 질문

### 자주하는 질문

#### $\overline{O1}$  공통단위과제카드를 무조건 38개 맞춰서 만들어야 하나요?

네, 만드셔야 합니다. 처리부서에서 공통적으로 수행하는 가장 기본적인 업무로 구성한 기준이므로 반드시 만들어 주셔야 하며, 동일한 유형의 기록물을 생산할 경우 체계에 맞춰 올바르게 분류할 수 있습니다.

#### $OZ$  단위과제카드명이 공통과제와 한두글자 정도 다른데도 수정해야 하나요?

네, 수정하셔야 합니다. 서울시 690여개 부서에서 사용하는 공통단위과제카드가 3만여개입니다. 이를 기록물평가심의를 통해 동일한 기준으로 동일한 시점에 폐기 또는 보존처리하기 위해서는 공통의 작성기준에 맞춘 체계 적용이 필수적인 부분입니다.

#### $O$ 3  $\,$  불일치 카드를 새로 만들 상위단위과제가 없습니다. 단위과제 신청을 하고 싶습니다.

불일치 단위과제카드를 당초 고유업무 단위과제 하위에 생성하려 했으나, 마땅한 단위과제가 없어서 공통단위과제 하위에 임의 생성하여 사용하고 있는 부서에 해당하는 내용입니다. 신규 단위과제 신청방법은 정보공개정책과 담당자 (최상미 주무관)에게 메일로 "단위과제 신청 방법 요청 " 이라고 보내주시면신청방법안내메일발송해드리도록하겠습니다.